Благодаря возможности подключения телеприставки к беспроводной сети интернет, появились новые расширенные возможности которых ранее не имела не одна цифровая телеприставка, а именно **[вебитерфейс](https://ru.wikipedia.org/wiki/%D0%92%D0%B5%D0%B1-%D0%B8%D0%BD%D1%82%D0%B5%D1%80%D1%84%D0%B5%D0%B9%D1%81)** программного обеспечения.

В наш современный век практически все устройства обзавелись вебинтерфейсом, через который можно удаленно выполнять команды и настройки оборудования.

Зайти в вебинтерфейс телеприставки **WV Premium** можно только после предварительно сделанных настроек в приложении Веб Сервер, как и что нужно делать сейчас подробно рассмотрим .

## Активация Web-сервер

1) Переходим в меню : **MENU - Приложения - Веб Сервер** и в первой строке Веб Сервер изменяем значение на Вкл.

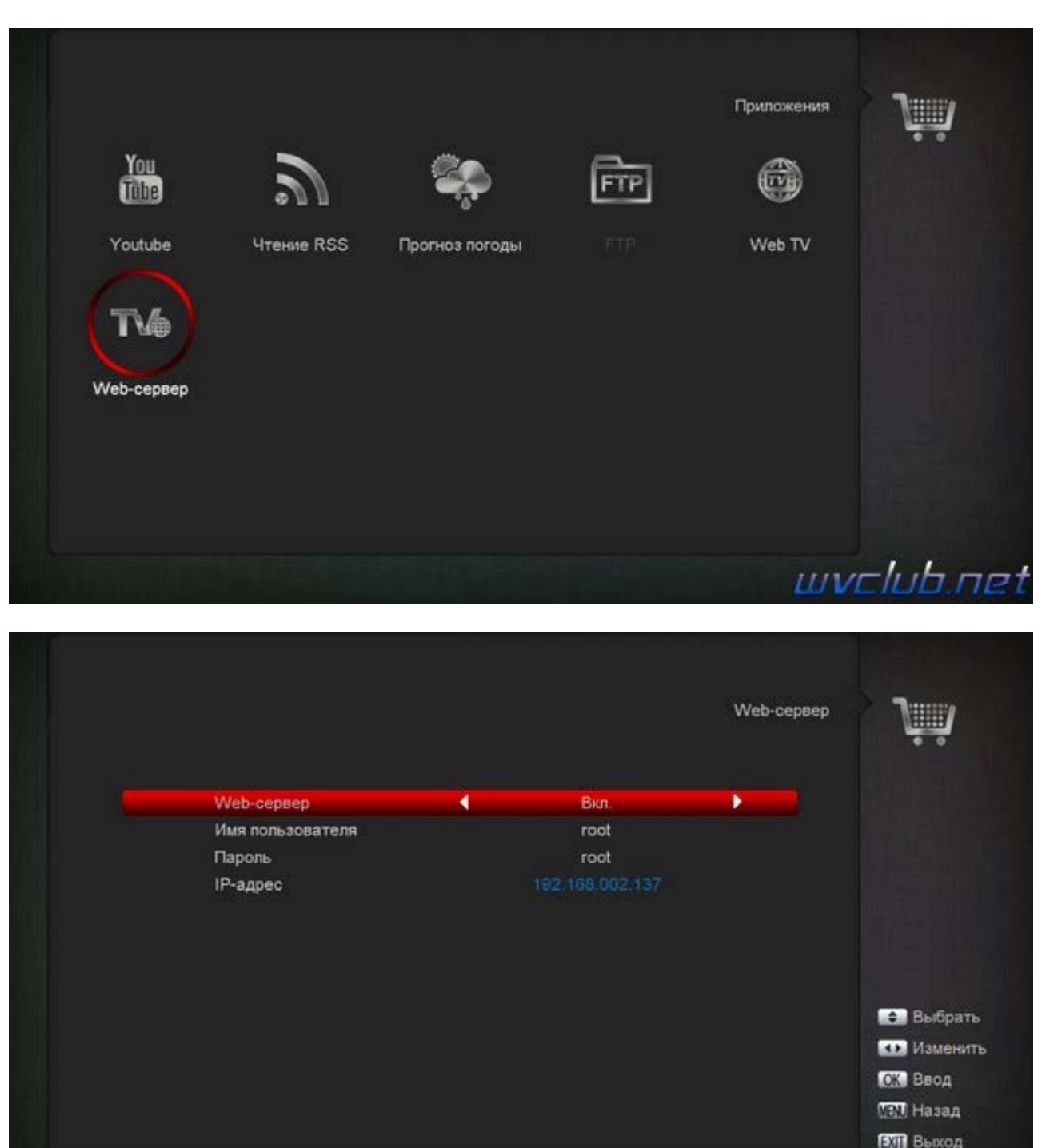

ı.,

**LUVE** 

Так же следует добавить данные для входа, например :

### **Имя пользователя : root Пароль : root**

**IP адрес :** строка будет информировать Вас о IP адресе по которому Вы попадете в **Веб Сервер** вашего ресивера , **это IP ресивера в локальной сети** .

2) Проделав все выше описанные настройки выходим по кнопке **MENU** и сохраняем изменения.

3) Открываем вебраузер на вашем ПК и в адресной строке **вводим IP адрес вашего ресивера**, Вы его уже знаете из меню **Веб Сервер**, у меня это адрес 192.168.1.137, у Вас он конечно будет отличатся .

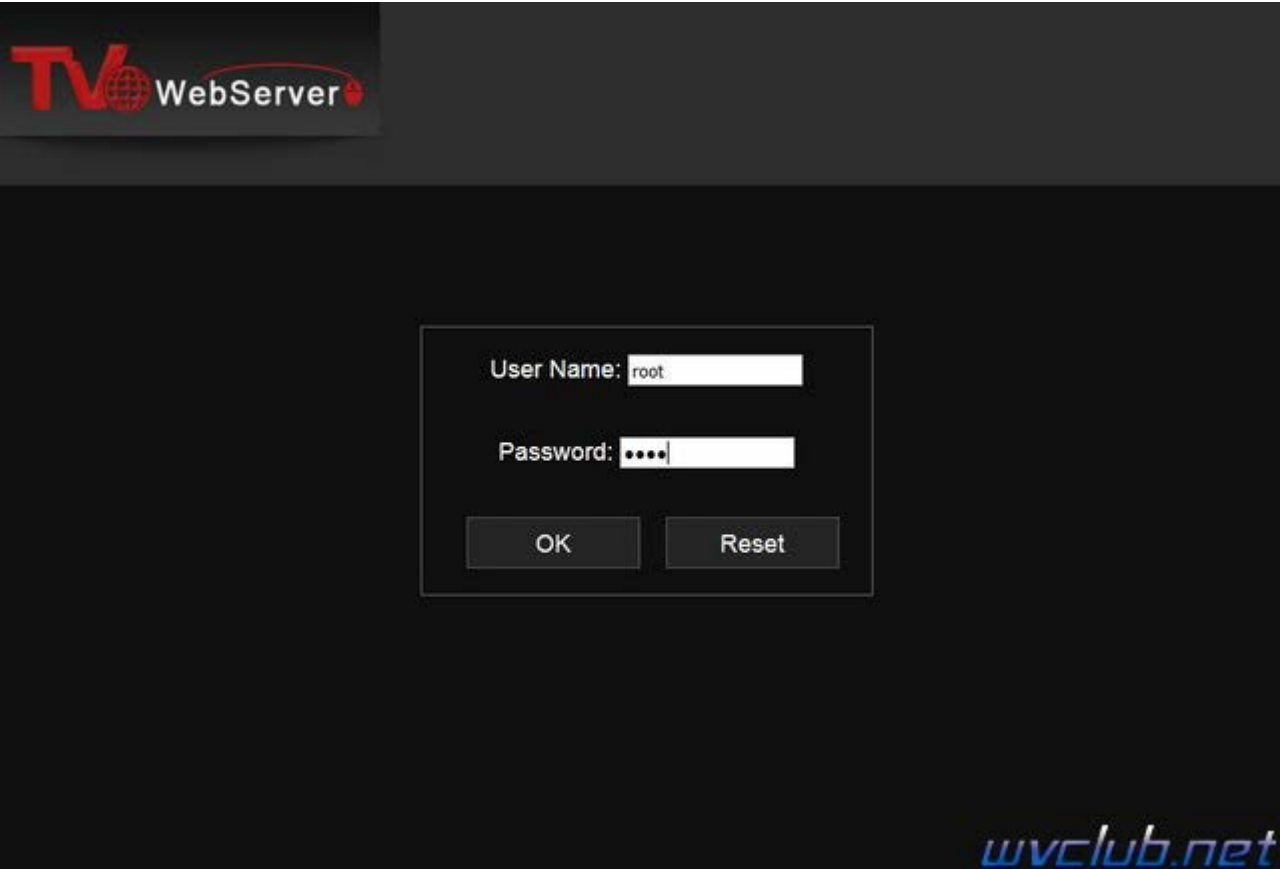

4) Переходим на страницу вебинтерфейса ресивера , выглядит она как на скриншоте ниже и делится на три пункта, это:

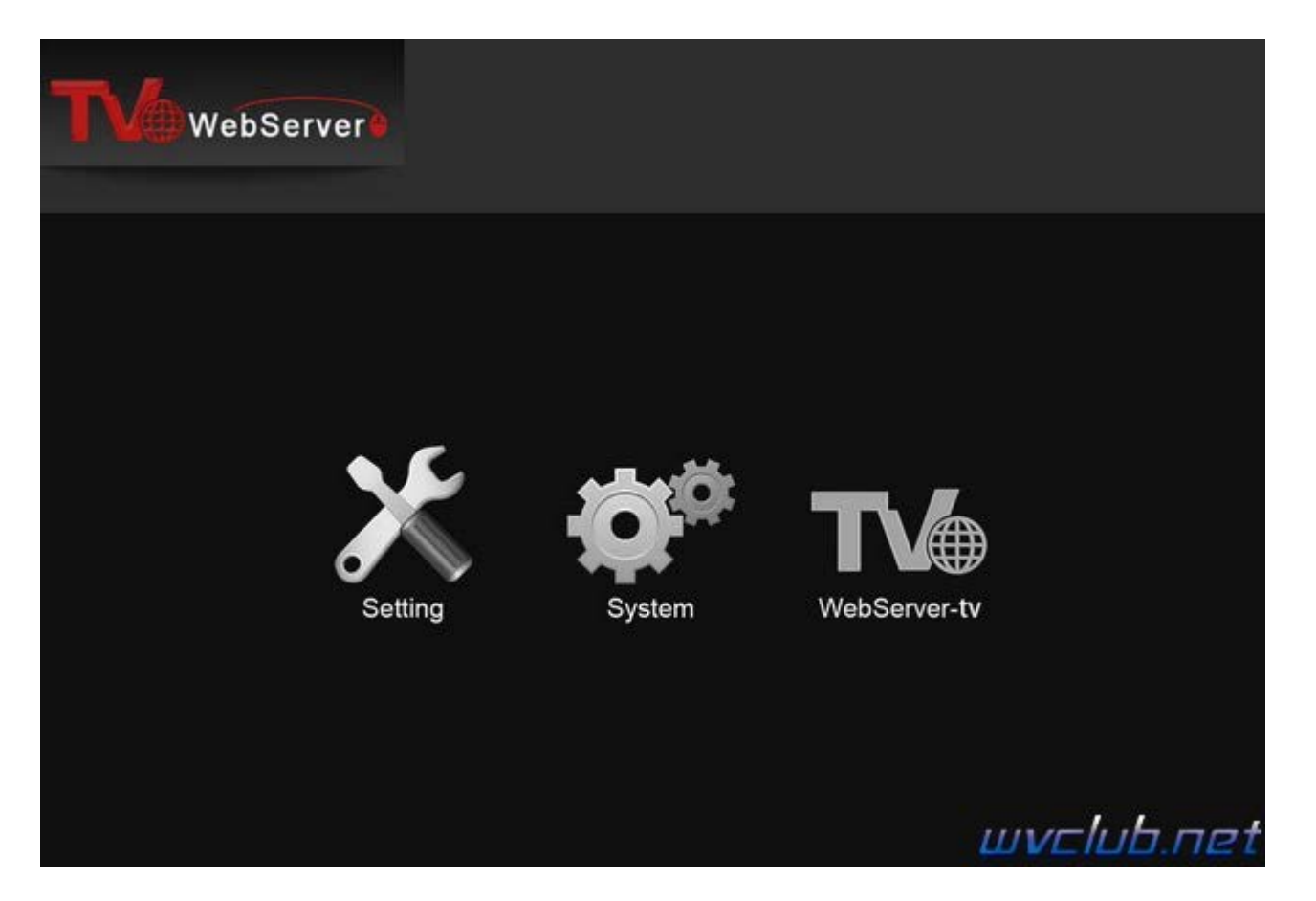

**Setting** - пункт в котором меняется большинство настроек ресивера , начиная от языковой локализации графического меню и заканчивая родительским контролем.

**System** - пункт отвечает за управлением питания устройства, загрузку плейлиста **WebTV** , присутствует редактор каналов.

**WebserverTV** - управление переключением каналов и просмотром при предустановленном плеере **[VLC](http://www.videolan.org/vlc/)** на ПК.

Основные возможности которые нам станут доступны это:

## **Раздел Settings:**

Языковые настройки Настройки времени Родительский контроль Аудио - Видео настройки Настройки записи Просмотреть системную информацию о программном обеспечении Сброс в заводские настройки Специальные настройки Просмотр настроек интернет соединения

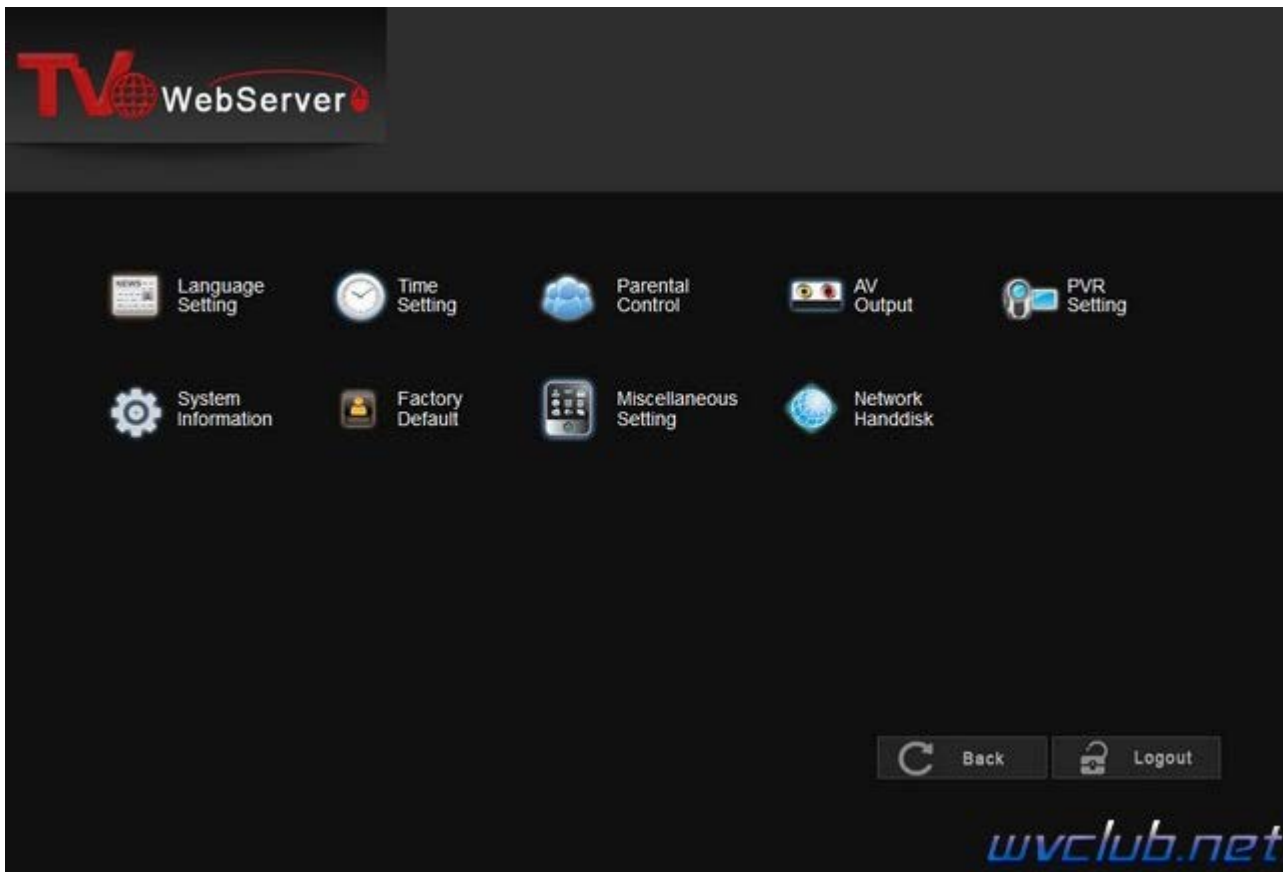

# **Раздел System:**

Выключение телеприставки Обновление программного обеспечения Перезагрузка телеприставки Редактор каналов ( перемещение, редактирование, удаление канала ) Загрузка плейлиста Web TV ( подробней **[по](http://wvclub.net/forum/index.php?topic=2259.0) [ссылке](http://wvclub.net/forum/index.php?topic=2259.0)** )

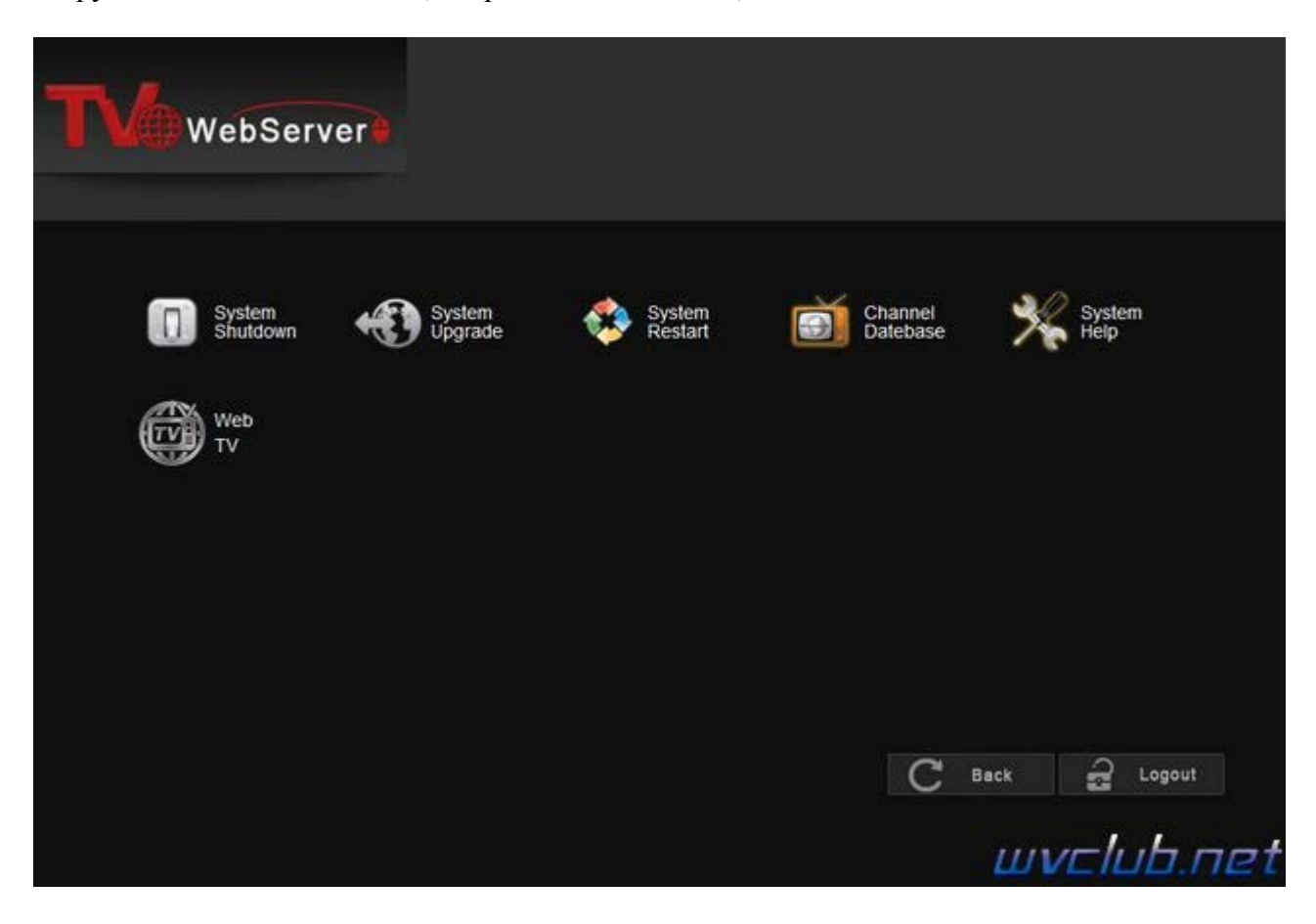

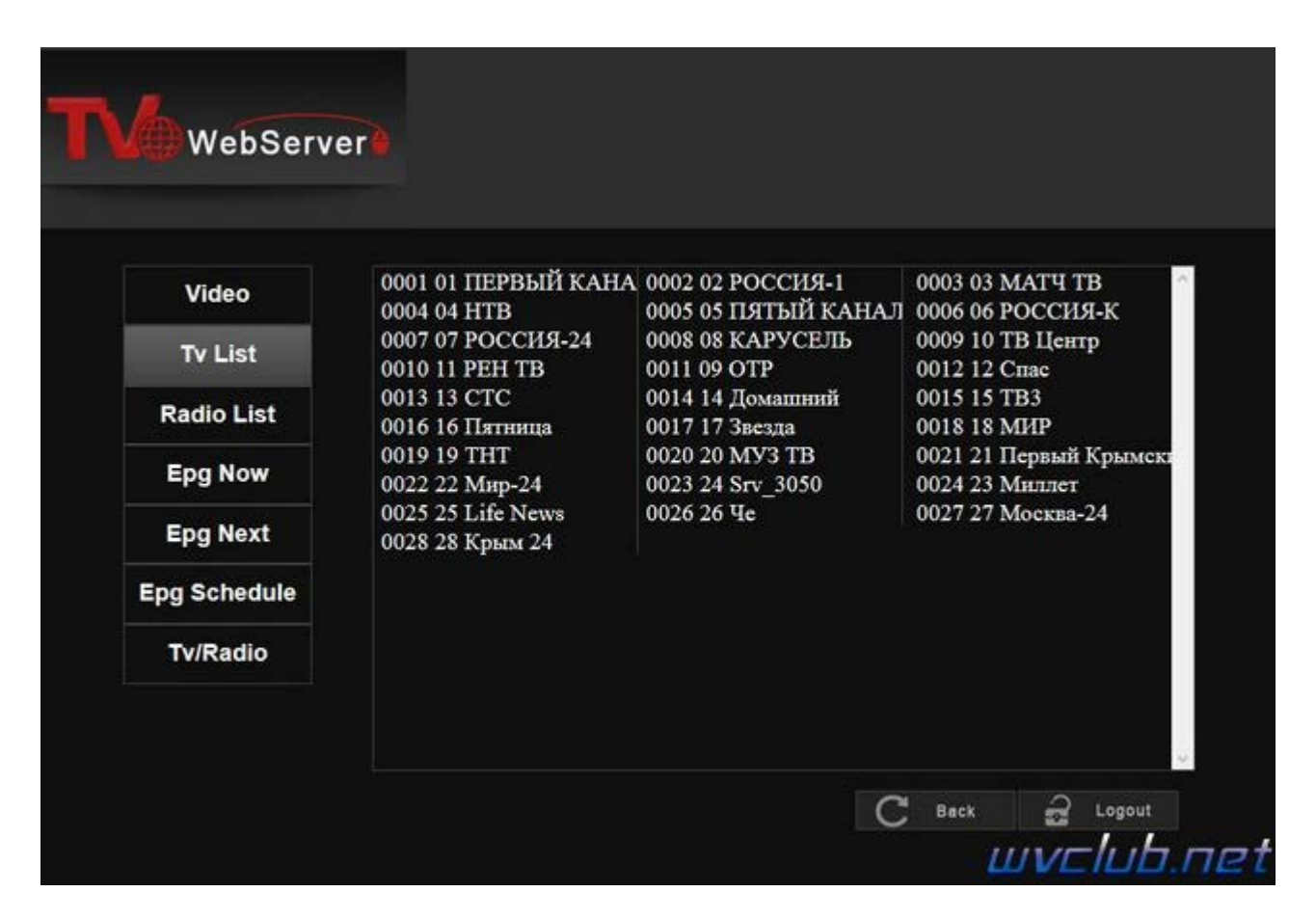

## **Раздел Server Web TV:**

Данный раздел предоставляет возможность просматривать активный тв канал прямо через веб обозреватель, переключать каналы, просматривать электронную программу телепередач.

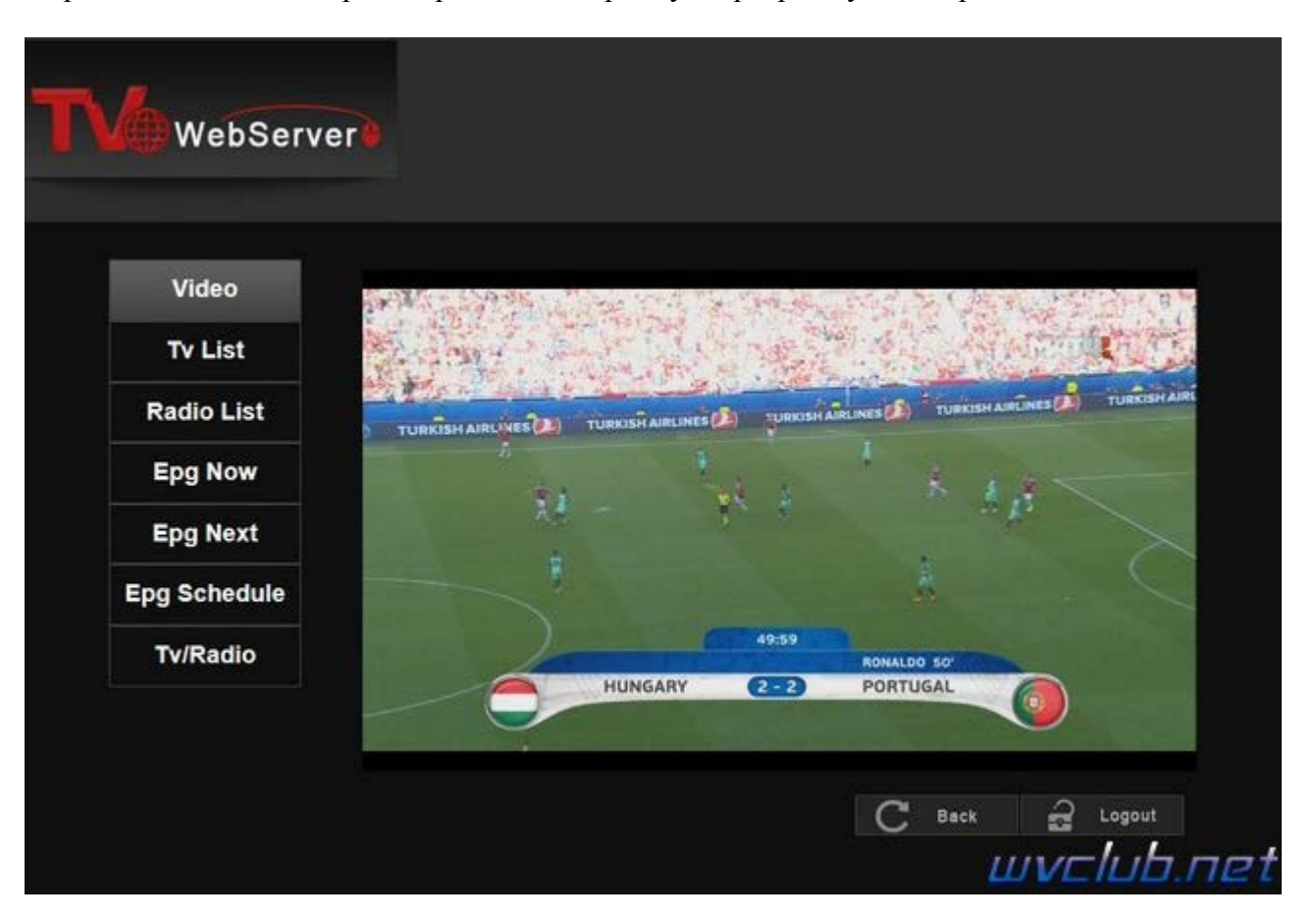

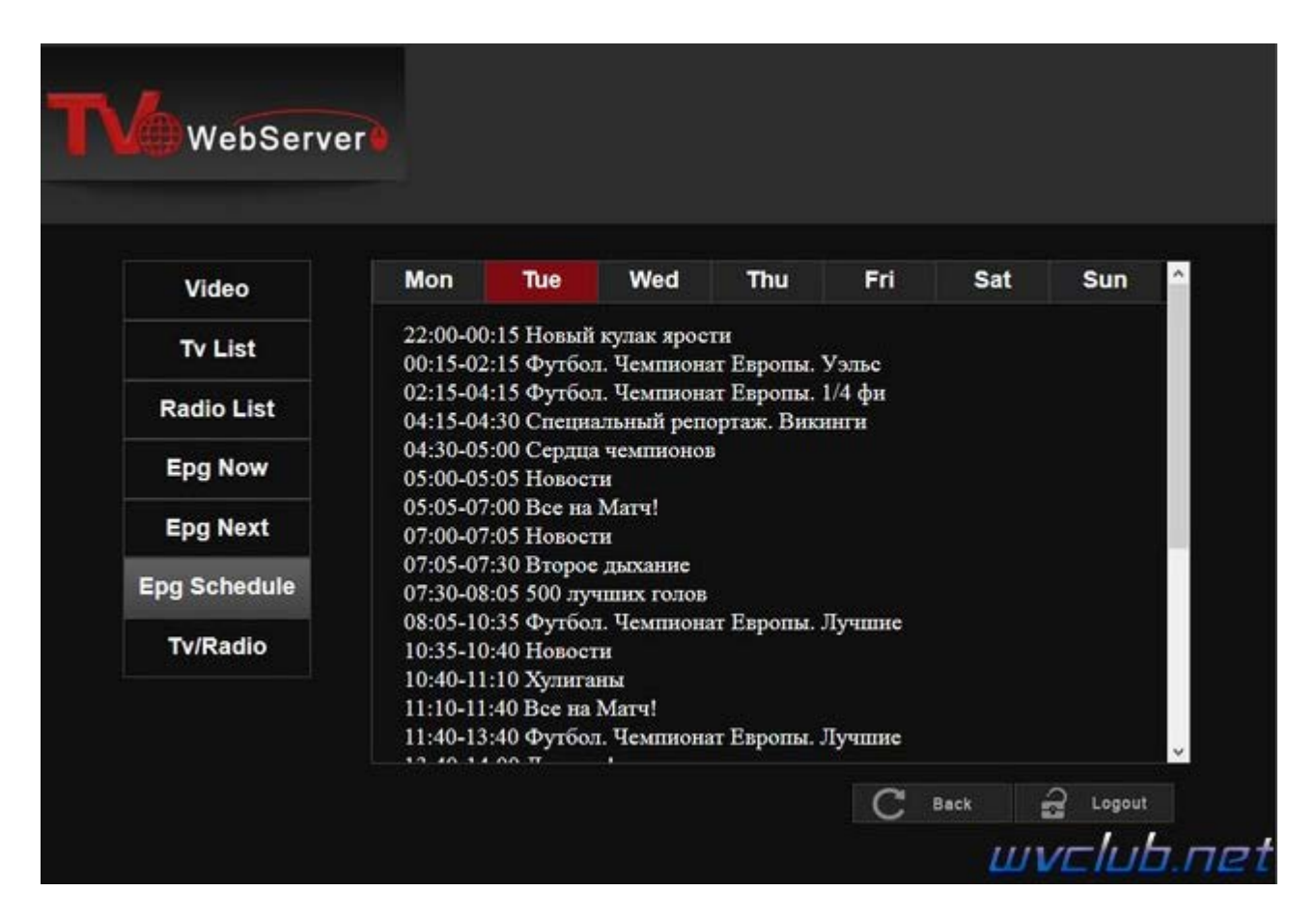

Данный функционал сразу по умолчанию будет действовать в локальной домашней сети пользователя, но при желании пробросив порт во внешнюю сеть (Интернет) можно получить доступ к управлению с любого ПК удаленно.